## Pipeline automation

This article applies to:

[Pro](http://bit.ly/2WNQ7vw) [Max](https://keap.com/keap-max)

> Pipeline automation provides the ability to automate key steps in your pipeline process. You can keep your leads moving through your sales process by configuring automation that triggers when a new lead enters or exits a stage.

**Pro-Tip!** Automations created with a **Deal enters stage** trigger, will not only trigger when moving a deal manually from one stage to another, but also whenever a deal is created it's considered to be 'Entering' the selected starting stage, and therefore the automation will trigger.

- 1. Add [automation](http://help.keap.com/#add-automation-to-a-stage) to a stage
- 2. Delete [automation](http://help.keap.com/#delete-automation-from-a-stage) from a stage

## Add automation to a stage

The automation for your Pipeline is powered by Keap's Easy Automations. For more information on how to create powerful automations with just a view clicks, refer to our Easy [Automations](http://help.keap.com/help/easy-automations) help article.

- 1. From the left navigation menu, click**Pipeline**
- 2. Click **Automate stage** in the relevant stage

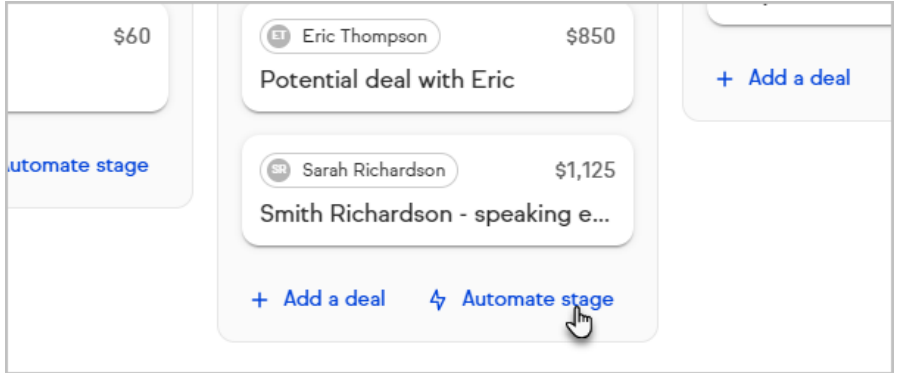

3. Build your automation in the side panel or, to build your automation in a larger view, click **Go to automations**

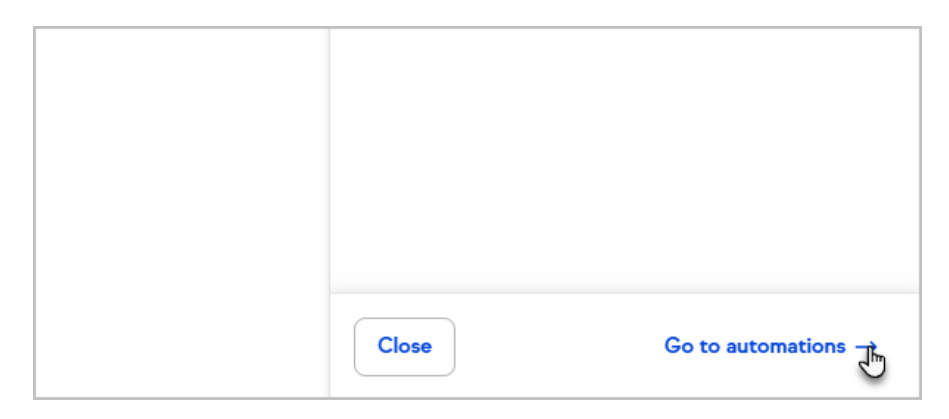

4. Choose a "When" event to start your automation You can choose from "Deal enters stage", "Deal exists stage" or "Deal is closed"

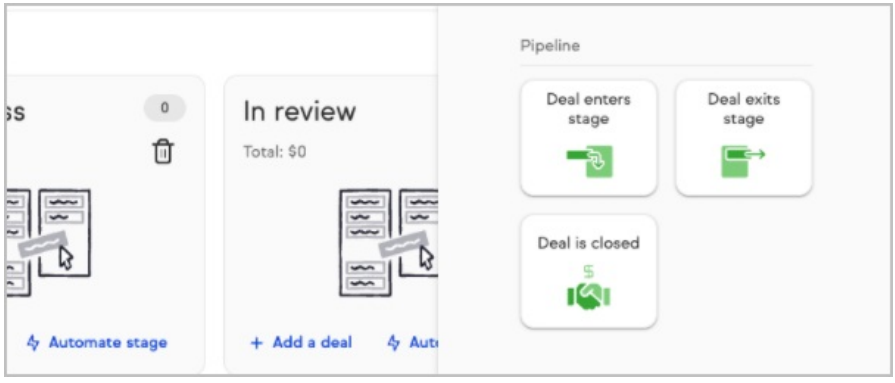

5. Configure the trigger and click**Next**

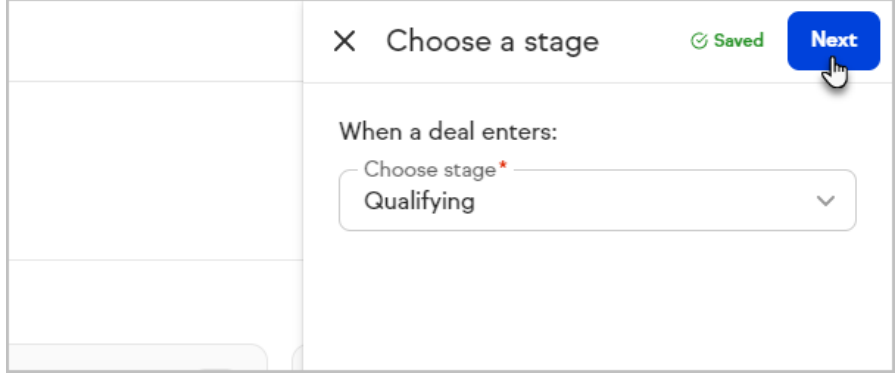

6. Review your automation trigger and click**Next** to choose what to automate

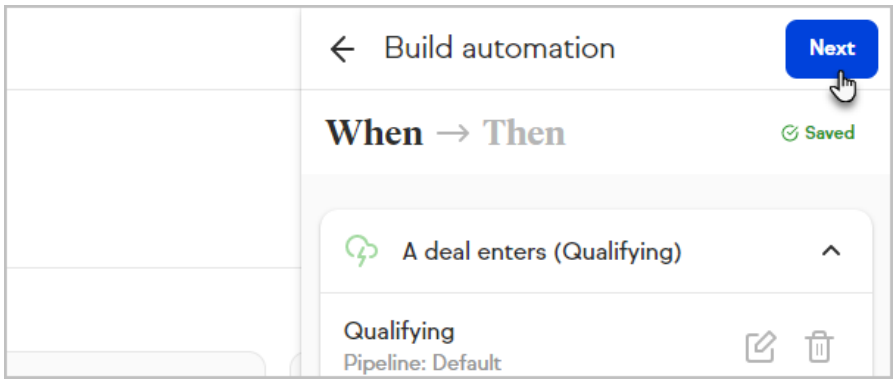

7. Select what should be automated

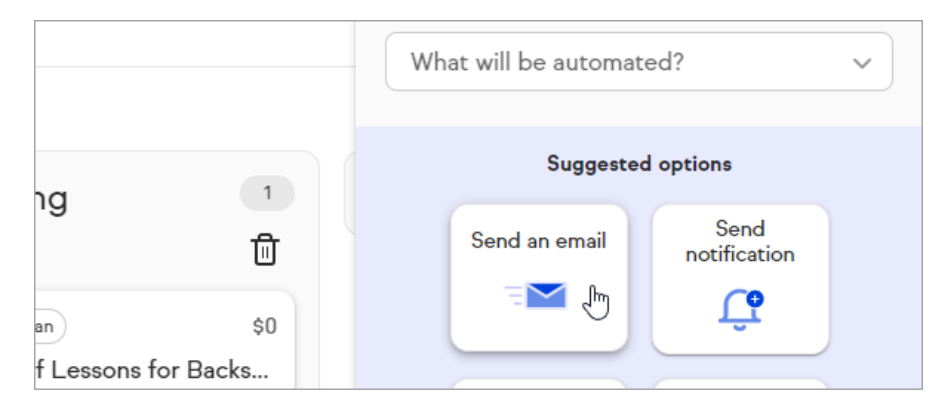

8. Continue configuring your automation and click**Preview**

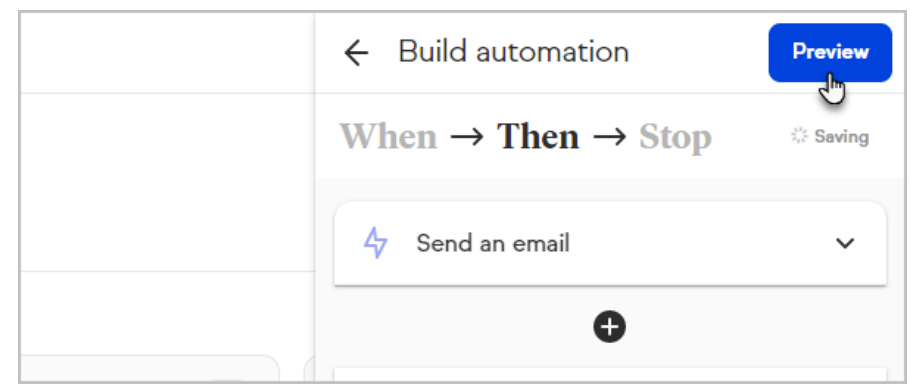

9. Review your automation and click**Publish**

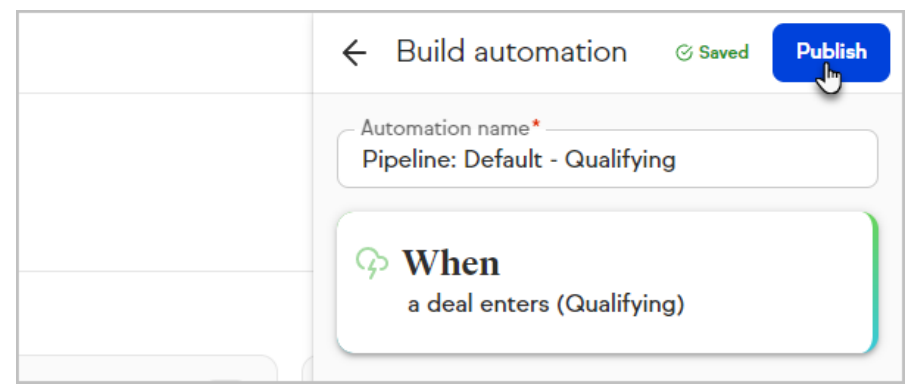

10. A pipeline stage with automation configured has a lightning bolt icon

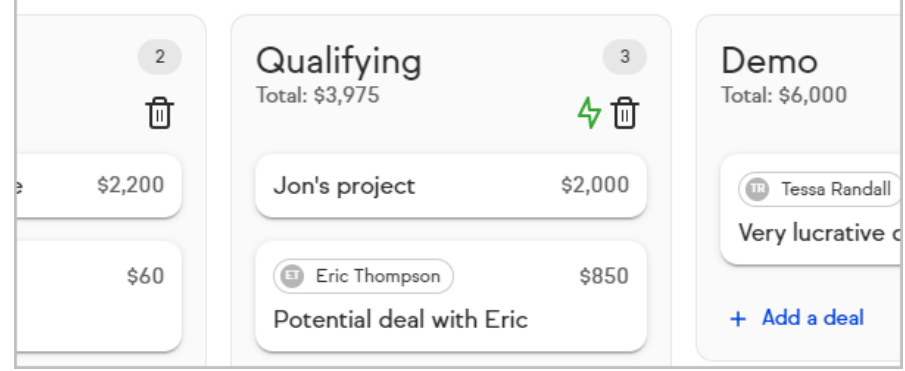

## Delete automation from a stage

1. Click **Edit automation**

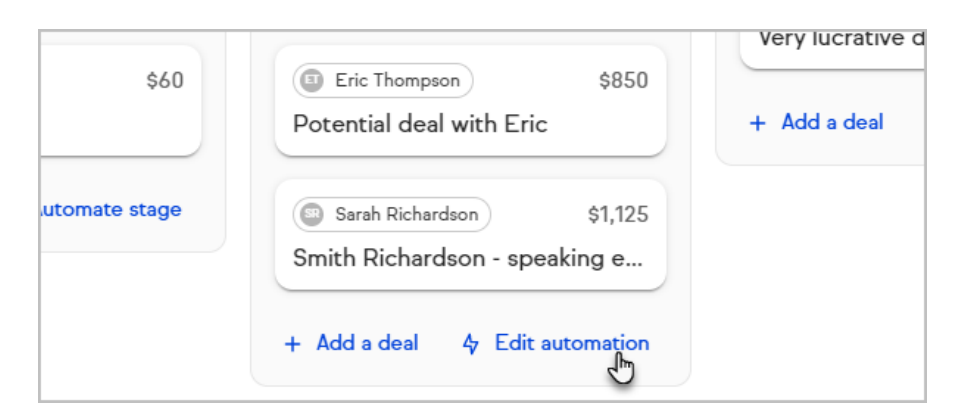

2. Open the menu for the automation you want to delete

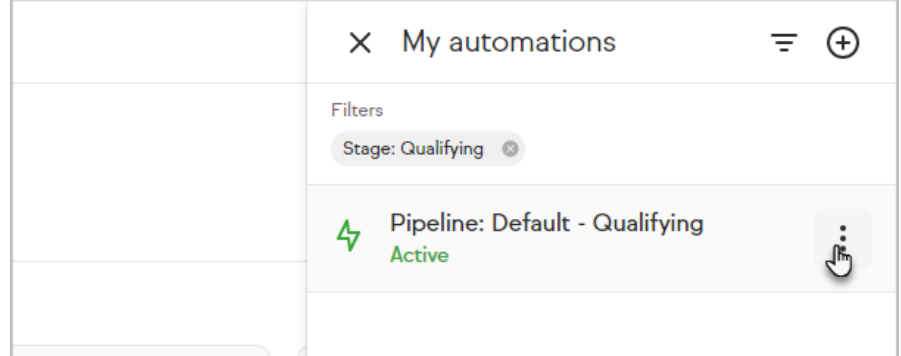

3. Click **Delete**

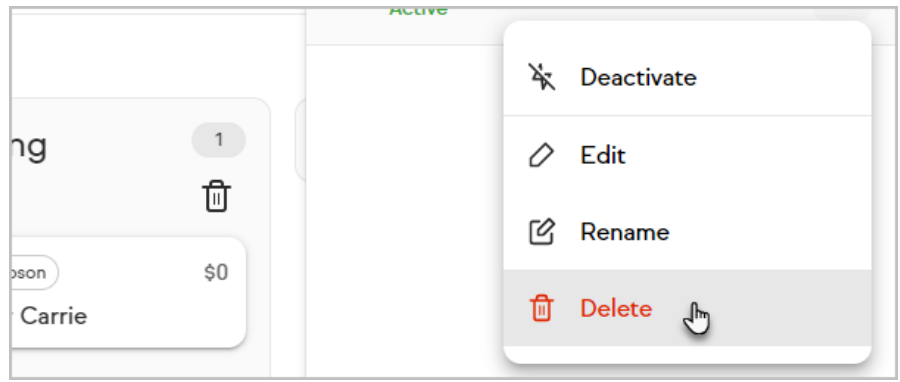

4. Confirm by clicking **Delete automation**

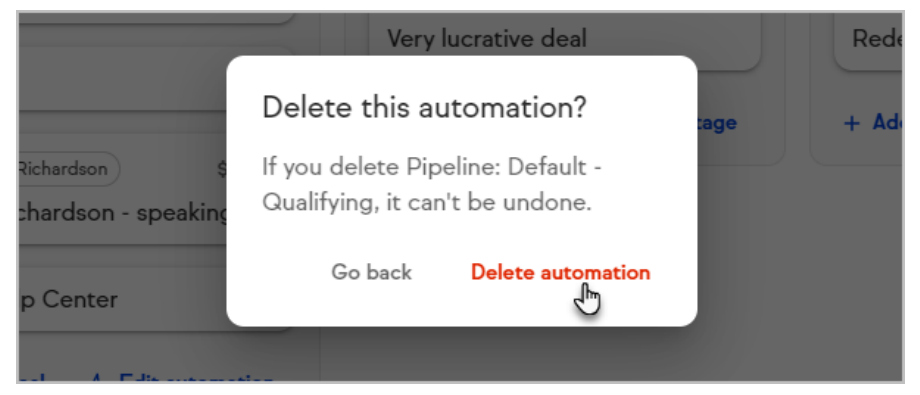